## LiveCode 8.1.4 Release Notes

- [Overview](#page-0-0)
- **[Known](#page-1-0) issues**
- [Platform](#page-1-1) support
	- [Windows](#page-1-2)
	- <sup>o</sup> [Linux](#page-2-0)
	- [Mac](#page-2-1)
	- [iOS](#page-3-0)
	- [Android](#page-3-1)
	- o [HTML5](#page-4-0)
- [Setup](#page-4-1)
	- o [Installation](#page-4-2)
	- [Uninstallation](#page-5-0)
	- [Reporting](#page-5-1) installer issues
	- [Activating](#page-5-2) LiveCode Indy or Business edition
	- [Command-line](#page-5-3) installation
	- [Command-line](#page-6-0) uninstallation
	- [Command-line](#page-7-0) activation for LiveCode Indy or Business edition
- Engine [changes](#page-7-1)
	- Fix deletion of the target in safe cases [\(8.1.4-rc-2\)](#page-7-2)
	- Ensure browser widgets are in the correct location [\(8.1.4-rc-2\)](#page-8-0)
	- Script-only deploy [\(8.1.4-rc-1\)](#page-8-1)
	- Specific engine bug fixes [\(8.1.4-rc-3\)](#page-8-2)
	- Specific engine bug fixes [\(8.1.4-rc-2\)](#page-8-3)
	- Specific engine bug fixes [\(8.1.4-rc-1\)](#page-8-4)
- IDE [changes](#page-9-0)
	- Specific IDE bug fixes [\(8.1.4-rc-2\)](#page-10-0)
	- Specific IDE bug fixes [\(8.1.4-rc-1\)](#page-10-1)
- [LiveCode](#page-10-2) Builder changes
	- LiveCode Builder [Standard](#page-10-3) Library
	- o Specific LCB bug fixes [\(8.1.4-rc-1\)](#page-10-4)
- LiveCode [extension](#page-11-0) changes
	- o Specific extension bug fixes [\(8.1.4-rc-1\)](#page-11-1)
- [Previous](#page-11-2) release notes

### <span id="page-0-0"></span>**Overview**

LiveCode 8.1 provides important improvements for delivering high-quality cross-platform applications!

- LiveCode Indy and Business editions now come with the tsNet external, which supercharges LiveCode's Internet features and performance. LiveCode 8.1 also introduces mergHealthKit, for accessing activity, sport and health data on iOS devices.
- The standalone builder now has a greatly-improved user experience for including externals, script libraries and LiveCode Builder extensions in your cross-platform application. Usually, it'll now do the right thing automatically, but you can still select the specific inclusions you need.
- The IDE has lots of other upgrades, too: a keyboard-navigable Project Browser that highlights any scripts that failed to compile, an improved dictionary user interface, and access to the message box just by starting to type.
- The player control can be used in Windows application without any need for users to install any additional libraries or dependencies, thanks to a brand new player implementation based on DirectShow. For most apps, it should now be unnecessary to install or use QuickTime at all.
- The LiveCode Builder programming language has had some enhancements as part of the Infinite LiveCode project. Variables now get initialised by default, unsafe blocks and handlers can be used to flag sections of code that do dangerous things, and you can even include raw bytecode if necessary.

## <span id="page-1-0"></span>Known issues

- The installer will currently fail if you run it from a network share on Windows. Please copy the installer to a local disk before launching on this platform.
- The browser widget does not work on 32-bit Linux.
- 64-bit standalones for Mac OS X do not have support for audio recording or the revVideoGrabber external.

# <span id="page-1-1"></span>Platform support

The engine supports a variety of operating systems and versions. This section describes the platforms that we ensure the engine runs on without issue (although in some cases with reduced functionality).

### <span id="page-1-2"></span>Windows

LiveCode supports the following versions of Windows:

- Windows XP SP2 and above
- Windows Server 2003
- Windows Vista SP1 and above (both 32-bit and 64-bit)
- Windows 7 (both 32-bit and 64-bit)
- Windows Server 2008
- Windows 8.x (Desktop)
- Windows 10

**Note:** On 64-bit Windows installations, LiveCode runs as a 32-bit application through the WoW layer.

### <span id="page-2-0"></span>Linux

LiveCode supports the following Linux distributions, on 32-bit or 64-bit Intel/AMD or compatible processors:

- $\bullet$  Ubuntu 14.04 and 16.04
- Fedora 23 & 24
- Debian 7 (Wheezy) and 8 (Jessie) [server]
- CentOS 7 [server]

LiveCode may also run on Linux installations which meet the following requirements:

- Required dependencies for core functionality:
	- o glibc 2.13 or later
	- glib 2.0 or later
- Optional requirements for GUI functionality:
	- GTK/GDK 2.24 or later
	- Pango with Xft support
	- o esd (optional, needed for audio output)
	- mplayer (optional, needed for media player functionality)
	- lcms (optional, required for color profile support in images)
	- gksu (optional, required for privilege elevation support)

**Note:** If the optional requirements are not present then LiveCode will still run but the specified features will be disabled.

**Note:** The requirements for GUI functionality are also required by Firefox and Chrome, so if your Linux distribution runs one of those, it will run LiveCode.

**Note:** It may be possible to compile and run LiveCode Community for Linux on other architectures but this is not officially supported.

#### <span id="page-2-1"></span>Mac

The Mac engine supports:

- 10.6.x (Snow Leopard) on Intel
- 10.7.x (Lion) on Intel
- 10.8.x (Mountain Lion) on Intel
- 10.9.x (Mavericks) on Intel
- 10.10.x (Yosemite) on Intel
- 10.11.x (El Capitan) on Intel
- 10.12.x (Sierra) on Intel

### <span id="page-3-0"></span>iOS

iOS deployment is possible when running LiveCode IDE on a Mac, and provided Xcode is installed and has been set in LiveCode Preferences (in the Mobile Support pane).

Currently, the supported versions of Xcode are:

- Xcode 4.6 on MacOS X 10.7
- Xcode 5.1 on MacOS X 10.8
- $\bullet$  Xcode 6.2 on MacOS  $\times$  10.9
- Xcode 6.2 and 7.2 on Mac OS X 10.10
- Xcode 8.2 on MacOS X 10.11
- Xcode 8.3 on MacOS 10.12

It is also possible to set other versions of Xcode, to allow testing on a wider range of iOS simulators. For instance, on OS X 10.10 (Yosemite), you can add Xcode 5.1 in the Mobile Support preferences, to let you test your stack on the iOS Simulator 7.1.

We currently support deployment for the following versions of iOS:

- 6.1 [simulator]
- 7.1 [simulator]
- 8.2 [simulator]
- 9.2
- $10.2$
- $10.3$

### <span id="page-3-1"></span>Android

LiveCode allows you to save your stack as an Android application, and also to deploy it on an Android device or simulator from the IDE.

Android deployment is possible from Windows, Linux and Mac OSX.

The Android engine supports devices using ARMv6, ARMv7 or ARMv8 processors. It will run on the following versions of Android:

- 2.3.3-2.3.7 (Gingerbread)
- 4.0 (Ice Cream Sandwich)
- $\bullet$  4.1-4.3 (Jelly Bean)
- $-4.4$  (KitKat)
- 5.0-5.1 (Lollipop)
- 6.0 (Marshmallow)

To enable deployment to Android devices, you need to download the [Android](https://developer.android.com/sdk/index.html#Other) SDK, and then use the 'Android SDK Manager' to install:

- the latest "Android SDK Tools"
- the latest "Android SDK Platform Tools"

You also need to install the Java Development Kit (JDK). On Linux, this usually packaged as "openjdk". LiveCode requires JDK version 1.6 or later.

Once you have set the path of your Android SDK in the "Mobile Support" section of the LiveCode IDE's preferences, you can deploy your stack to Android devices.

Some users have reported successful Android Watch deployment, but it is not officially supported.

#### <span id="page-4-0"></span>HTML5

LiveCode applications can be deployed to run in a web browser, by running the LiveCode engine in JavaScript and using modern HTML5 JavaScript APIs.

HTML5 deployment does not require any additional development tools to be installed.

LiveCode HTML5 standalone applications are currently supported for running in recent versions of [Mozilla](https://www.mozilla.org/firefox/new/) Firefox, Google [Chrome](https://www.google.com/chrome/) or [Safari](https://support.apple.com/HT204416). For more information, please see the "HTML5 Deployment" guide in the LiveCode IDE.

# <span id="page-4-1"></span>**Setup**

### <span id="page-4-2"></span>Installation

Each version of LiveCode installs can be installed to its own, separate folder. This allow multiple versions of LiveCode to be installed side-by-side. On Windows (and Linux), each version of LiveCode has its own Start Menu (or application menu) entry. On Mac OS X, each version has its own app bundle.

On Mac OS X, install LiveCode by mounting the .dmg file and dragging the app bundle to the Applications folder (or any other suitable location).

For Windows and Linux, the default installation locations when installing for "All Users" are:

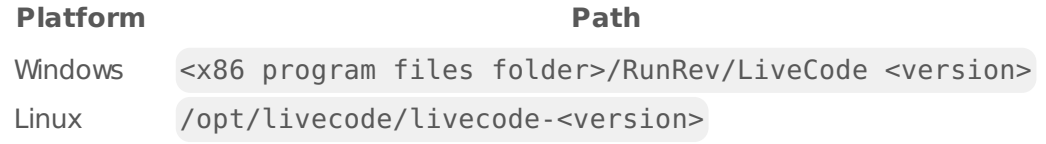

The installations when installing for "This User" are:

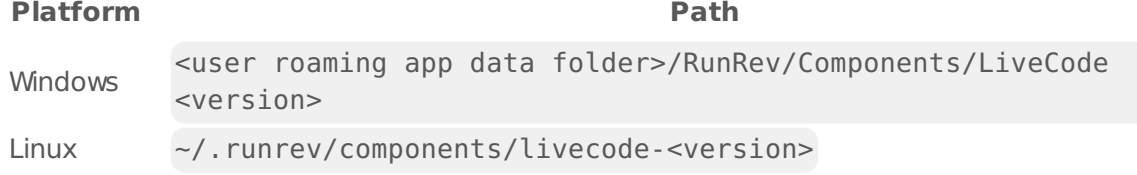

**Note:** If installing for "All Users" on Linux, either the **gksu** tool must be available, or you must manually run the LiveCode installer executable as root (e.g. using **sudo** or **su**).

### <span id="page-5-0"></span>Uninstallation

On Windows, the installer hooks into the standard Windows uninstall mechanism. This is accessible from the "Add or Remove Programs" applet in the windows Control Panel.

On Mac OS X, drag the app bundle to the Trash.

On Linux, LiveCode can be removed using the setup.x86 or setup.x86 64 program located in LiveCode's installation directory.

### <span id="page-5-1"></span>Reporting installer issues

If you find that the installer fails to work for you then please report it using the LiveCode Quality Control Centre or by emailing [support@livecode.com.](http://quality.livecode.com)

Please include the following information in your report:

- Your platform and operating system version
- The location of your home or user folder
- The type of user account you are using (guest, restricted, admin etc.)
- The installer log file.

The installer log file can be located as follows:

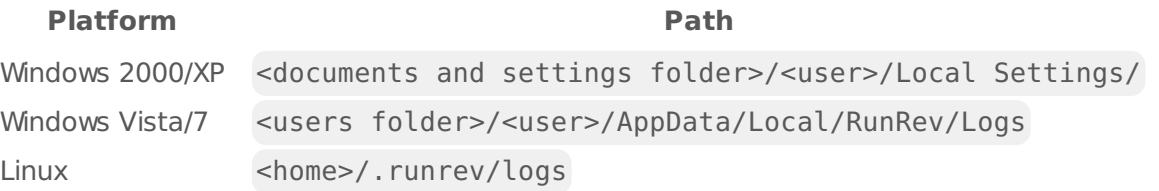

### <span id="page-5-2"></span>Activating LiveCode Indy or Business edition

The licensing system ties your product licenses to a customer account system, meaning that you no longer have to worry about finding a license key after installing a new copy of LiveCode. Instead, you simply have to enter your email address and password that has been registered with our customer account system and your license key will be retrieved automatically.

Alternatively it is possible to activate the product via the use of a specially encrypted license file. These will be available for download from the customer center after logging into your account. This method will allow the product to be installed on machines that do not have access to the internet.

### <span id="page-5-3"></span>Command-line installation

It is possible to invoke the installer from the command-line on Linux and Windows. When doing command-line installation, no GUI will be displayed. The installation process is controlled by arguments passed to the installer.

Run the installer using a command in the form:

```
<installer> install noui [OPTION ...]
```
where <installer> should be replaced with the path of the installer executable or app (inside the DMG) that has been downloaded. The result of the installation operation will be written to the console.

The installer understands any of the following OPTION s:

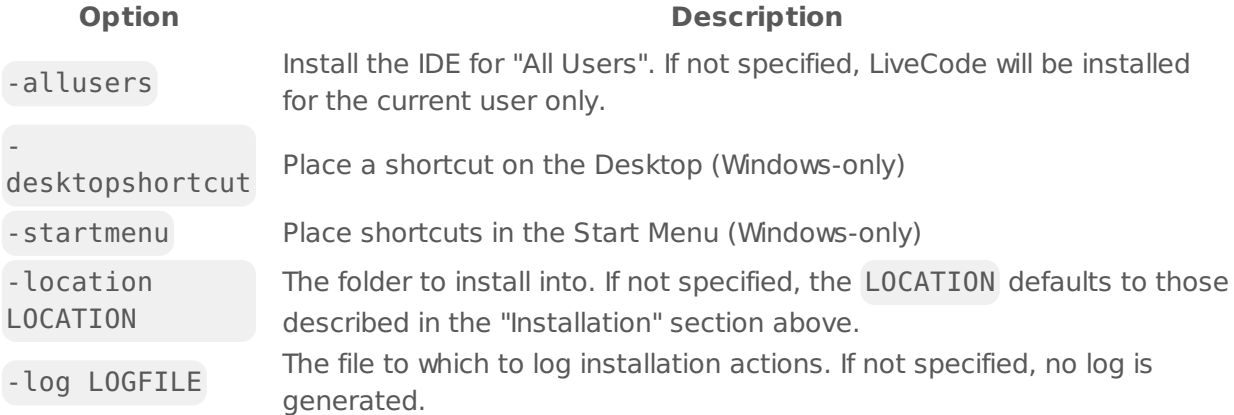

**Note:** the command-line installer does not do any authentication. When installing for "All Users", you will need to run the installer command as an administrator.

As the installer is actually a GUI application, it needs to be run slightly differently from other command-line programs.

On Windows, the command is:

```
start /wait <installer> install noui [OPTION ...]
```
#### <span id="page-6-0"></span>Command-line uninstallation

It is possible to uninstall LiveCode from the command-line on Windows and Linux. When doing command-line uninstallation, no GUI will be displayed.

Run the uninstaller using a command of the form:

```
<uninstaller> uninstall noui
```
Where is .setup.exe on Windows, and .setup.x86 on Linux. This executable, for both of the platforms, is located in the folder where LiveCode is installed.

The result of the uninstallation operation will be written to the console.

**Note:** the command-line uninstaller does not do any authentication. When removing a version of

LiveCode installed for "All Users", you will need to run the uninstaller command as an administrator.

#### <span id="page-7-0"></span>Command-line activation for LiveCode Indy or Business edition

It is possible to activate an installation of LiveCode for all users by using the command-line. When performing command-line activation, no GUI is displayed. Activation is controlled by passing command-line arguments to LiveCode.

Activate LiveCode using a command of the form:

```
<livecode> activate -file LICENSEFILE -passphrase SECRET
```
where <livecode> should be replaced with the path to the LiveCode executable or app that has been previously installed.

This loads license information from the manual activation file LICENSEFILE , decrypts it using the given SECRET passphrase, and installs a license file for all users of the computer. Manual activation files can be downloaded from the My [Products](https://livecode.com/account/products/livecode) page in the LiveCode account management site.

It is also possible to deactivate LiveCode with:

<livecode> deactivate

Since LiveCode is actually a GUI application, it needs to be run slightly differently from other command-line programs.

On Windows, the command is:

```
start /wait <livecode> activate -file LICENSE -passphrase SECRET
start /wait <livecode> deactivate
```
On Mac OS X, you need to do:

```
<livecode>/Contents/MacOS/LiveCode activate -file LICENSE -passphrase SECRET
<livecode>/Contents/MacOS/LiveCode deactivate
```
# <span id="page-7-1"></span>Engine changes

<span id="page-7-2"></span>Fix deletion of the target in safe cases (8.1.4-rc-2)

You can now safely 'delete the target' as long as there are no handlers on the stack owned by the target.

After deleting 'the target', 'the target' will become empty which will result in an execution error when an attempt is made to dereference it.

### <span id="page-8-0"></span>Ensure browser widgets are in the correct location (8.1.4-rc-2)

Browser widgets in nested groups now remain in the correct location rather than shifting down vertically out of sync with everything else.

### <span id="page-8-1"></span>Script-only deploy (8.1.4-rc-1)

It is now possible to use script-only stacks in the mainstack and auxiliary stack parameters to the deploy command.

### <span id="page-8-2"></span>Specific engine bug fixes (8.1.4-rc-3)

[19730](http://quality.livecode.com/show_bug.cgi?id=19730) Fix resolution of relative paths of images in Mac standalones

### <span id="page-8-3"></span>Specific engine bug fixes (8.1.4-rc-2)

- [19026](http://quality.livecode.com/show_bug.cgi?id=19026) Fix DNS resolver issue causing connection hang when using tsNet on Linux
- [19525](http://quality.livecode.com/show_bug.cgi?id=19525) Fix SFTP connection hang when remote directory doesn't exist
- [19573](http://quality.livecode.com/show_bug.cgi?id=19573) Provide iOS 10.3 builds for tsNet
- [19577](http://quality.livecode.com/show_bug.cgi?id=19577) Fix crashes related to card deletion
- [19578](http://quality.livecode.com/show_bug.cgi?id=19578) Fix crash after leaving edit group mode
- [19584](http://quality.livecode.com/show_bug.cgi?id=19584) Allow deletion of a message's target object in a frontscript
- [19587](http://quality.livecode.com/show_bug.cgi?id=19587) Fix deletion of the target in safe cases
- [19592](http://quality.livecode.com/show_bug.cgi?id=19592) Prevent crash when deleting combo box
- [19635](http://quality.livecode.com/show_bug.cgi?id=19635) Ensure browser widgets are in the correct location

### <span id="page-8-4"></span>Specific engine bug fixes (8.1.4-rc-1)

- [10947](http://quality.livecode.com/show_bug.cgi?id=10947) Fix hypercard-compatibility dynamic path behavior
- [11170](http://quality.livecode.com/show_bug.cgi?id=11170) Disable keyboard suggestion when entering password in Android native input field.
- [11727](http://quality.livecode.com/show_bug.cgi?id=11727) Fix arrow key not work in Android field
- [12187](http://quality.livecode.com/show_bug.cgi?id=12187) Make sure keyboardActivated/keyboardDeactivated messages are sent when the status bar is hidden on Android
- [14238](http://quality.livecode.com/show_bug.cgi?id=14238) Ensure background pattern stays aligned in long fields
- [17577](http://quality.livecode.com/show_bug.cgi?id=17577) Make sure we can set the hilitedItemName property of the navBar widget
- [18058](http://quality.livecode.com/show_bug.cgi?id=18058) Fix keyboard not show in landscape orientation
- [18273](http://quality.livecode.com/show_bug.cgi?id=18273) Prevent crash when rendering card with invalid objptr Make sure mobileControlGet does not return rounded values of
- startTime/endTime/currentTime
- Allow socket to send broadcast packet on Android.
- Don't change the defaultFolder on startup
- Delete slash at the end of specialFolderPath("resources") to be consisten with other<br>18619 Theorith of angleial falders result of special folders.
- Don't change name of tsNet stack during standalone build
- Ensure objects can't be deleted if their behaviors are handling a message or they are the target
- Fix browserNavigateComplete not firing when document has frames
- Ensure error when binding widget is caught correctly
- Ensure tsNetGetStatus reports transfer status as "uploading" appropriately during POST requests
- Update OpenSSL to version 1.1.0d
- Fix widget browser stuck on handling javascript
- Add ios and android to "allowDatagramBroadcasts" dictionary entry
- Make sure printSettings are set correctly
- Prevent a crash when calling mobileComposeMail with just one param (tSubject)
- Make sure botton icons are present in standalones when building for multiple platforms
- Fix crash when connecting an IR Receiver
- Remove objects from message path ASAP when deleted
- Prevent mobilePickMedia crash without 'Write External Storage' permission
- Make sure the clickLoc is updated on mouseDown/touchEnd on mobile
- Server returns 'ELF' over HTTP
- Make sure "Search for Inclusions" detects correctly widget inclusions on iOS simulator
- Prevent crash when saving standalone while player is playing
- Fix crash when saving field with fdata
- Fix SVG parsing of 'a' instruction
- Standalone startup stack needs to be mainstack before resolving parent scripts
- Fix crash when getting the urlResponse
- Reposition native layer controls correctly when resizing stacks
- Fix crash on iOS when calling play empty followed by play path/to/audio/file
- Ensure all object messages are cleared when obj or ancestor is deleted
- Use correct comment syntax in docs on documentation
- Make sure getting the securityPermissions returns the expected result
- Prevent crash when deleting selected objects with the backspace key
- Make sure the long time format is correct if twelveHourTime is false
- Make sure launch url sets the result to empty on success
- Fix crash when invalid url is used with iOS native browser
- Ensure the formattedRect of line N always returns the correct result

## <span id="page-9-0"></span>IDE changes

### <span id="page-10-0"></span>Specific IDE bug fixes (8.1.4-rc-2)

Prevent error when deleting script editor tab

### <span id="page-10-1"></span>Specific IDE bug fixes (8.1.4-rc-1)

- Make sure messages are sent when going to stacks/cards from the Project Browser
- Make sure the gradient popup stack is displayed as expected
- Ensure relayering menu items don't relayer objects out of owner groups
- Make sure lock cursor works in the IDE
- Disable custom property editor when no node selected
- Show warning if the new stack name begins with "rev"
- Ensure objects can not be dragged to invisible open stacks from the tools palette
- Make sure the S/B respects the "iPad initial orientations" settings
- Update guide images for LiveCode 8
- Add test to ensure default folder doesn't change when loading IDE
- Add tests for standalone builder inclusions
- Ensure tutorial has location set when being skipped
- Make outputting debug vars from message box work in all contexts
- Allow vertical scrolling in "Value" field of Variable Visualizer window
- Ensure extension is installed before deleting files
- Ensure the "Effects" settings stack always appears onscreen
- Don't try to delete breakpoint while it is a target in the call stack

## <span id="page-10-2"></span>LiveCode Builder changes

### <span id="page-10-3"></span>LiveCode Builder Standard Library

Foreign function interface

- When passing a Number to one of the foreign integer types (LCInt, LCUInt, IntSize, UIntSize ), an error will be thrown if the value is outside the range of the requested type.
- The IntSize and UIntSize types can hold the full 64-bit integer range, however the maximum magnitude which is supported for converting to and from Number is 2^53. An error will be thrown for any conversions outside this range.

### <span id="page-10-4"></span>Specific LCB bug fixes (8.1.4-rc-1)

- Ensure an error is thrown if there is no script access
- Increase usable range of IntSize and UIntSize types
- Nil pointers should bridge to nothing

### <span id="page-11-0"></span>LiveCode extension changes

#### <span id="page-11-1"></span>Specific extension bug fixes (8.1.4-rc-1)

[19261](http://quality.livecode.com/show_bug.cgi?id=19261) Clear selection when deleting selected node

[19350](http://quality.livecode.com/show_bug.cgi?id=19350) Remember iconPresetName in SVG Icon when reopening

# <span id="page-11-2"></span>Previous release notes

- [LiveCode](https://downloads.livecode.com/livecode/8_1_3/LiveCodeNotes-8_1_3.pdf) 8.1.3 Release Notes
- [LiveCode](https://downloads.livecode.com/livecode/8_1_2/LiveCodeNotes-8_1_2.pdf) 8.1.2 Release Notes
- [LiveCode](https://downloads.livecode.com/livecode/8_1_1/LiveCodeNotes-8_1_1.pdf) 8.1.1 Release Notes
- [LiveCode](https://downloads.livecode.com/livecode/8_1_0/LiveCodeNotes-8_1_0.pdf) 8.1.0 Release Notes
- [LiveCode](https://downloads.livecode.com/livecode/8_0_2/LiveCodeNotes-8_0_2.pdf) 8.0.2 Release Notes
- [LiveCode](https://downloads.livecode.com/livecode/8_0_1/LiveCodeNotes-8_0_1.pdf) 8.0.1 Release Notes
- [LiveCode](https://downloads.livecode.com/livecode/8_0_0/LiveCodeNotes-8_0_0.pdf) 8.0.0 Release Notes
- [LiveCode](https://downloads.livecode.com/livecode/7_1_4/LiveCodeNotes-7_1_4.pdf) 7.1.4 Release Notes
- [LiveCode](https://downloads.livecode.com/livecode/7_1_3/LiveCodeNotes-7_1_3.pdf) 7.1.3 Release Notes
- [LiveCode](https://downloads.livecode.com/livecode/7_1_2/LiveCodeNotes-7_1_2.pdf) 7.1.2 Release Notes
- [LiveCode](https://downloads.livecode.com/livecode/7_1_1/LiveCodeNotes-7_1_1.pdf) 7.1.1 Release Notes
- [LiveCode](https://downloads.livecode.com/livecode/7_1_0/LiveCodeNotes-7_1_0.pdf) 7.1.0 Release Notes
- [LiveCode](https://downloads.livecode.com/livecode/7_0_6/LiveCodeNotes-7_0_6.pdf) 7.0.6 Release Notes
- [LiveCode](https://downloads.livecode.com/livecode/7_0_4/LiveCodeNotes-7_0_4.pdf) 7.0.4 Release Notes
- [LiveCode](https://downloads.livecode.com/livecode/7_0_3/LiveCodeNotes-7_0_3.pdf) 7.0.3 Release Notes
- [LiveCode](https://downloads.livecode.com/livecode/7_0_1/LiveCodeNotes-7_0_1.pdf) 7.0.1 Release Notes
- [LiveCode](https://downloads.livecode.com/livecode/7_0_0/LiveCodeNotes-7_0_0.pdf) 7.0.0 Release Notes
- [LiveCode](https://downloads.livecode.com/livecode/6_7_9/LiveCodeNotes-6_7_9.pdf) 6.7.9 Release Notes
- [LiveCode](https://downloads.livecode.com/livecode/6_7_8/LiveCodeNotes-6_7_8.pdf) 6.7.8 Release Notes
- [LiveCode](https://downloads.livecode.com/livecode/6_7_7/LiveCodeNotes-6_7_7.pdf) 6.7.7 Release Notes
- [LiveCode](https://downloads.livecode.com/livecode/6_7_6/LiveCodeNotes-6_7_6.pdf) 6.7.6 Release Notes
- [LiveCode](https://downloads.livecode.com/livecode/6_7_4/LiveCodeNotes-6_7_4.pdf) 6.7.4 Release Notes
- [LiveCode](https://downloads.livecode.com/livecode/6_7_2/LiveCodeNotes-6_7_2.pdf) 6.7.2 Release Notes
- [LiveCode](https://downloads.livecode.com/livecode/6_7_11/LiveCodeNotes-6_7_11.pdf) 6.7.11 Release Notes
- [LiveCode](https://downloads.livecode.com/livecode/6_7_10/LiveCodeNotes-6_7_10.pdf) 6.7.10 Release Notes
- [LiveCode](https://downloads.livecode.com/livecode/6_7_1/LiveCodeNotes-6_7_1.pdf) 6.7.1 Release Notes
- [LiveCode](https://downloads.livecode.com/livecode/6_7_0/LiveCodeNotes-6_7_0.pdf) 6.7.0 Release Notes
- [LiveCode](https://downloads.livecode.com/livecode/6_6_2/LiveCodeNotes-6_6_2.pdf) 6.6.2 Release Notes
- [LiveCode](https://downloads.livecode.com/livecode/6_6_1/LiveCodeNotes-6_6_1.pdf) 6.6.1 Release Notes
- 
- [LiveCode](https://downloads.livecode.com/livecode/6_6_0/LiveCodeNotes-6_6_0.pdf) 6.6.0 Release Notes
- [LiveCode](https://downloads.livecode.com/livecode/6_5_2/LiveCodeNotes-6_5_2.pdf) 6.5.2 Release Notes
- [LiveCode](https://downloads.livecode.com/livecode/6_5_1/LiveCodeNotes-6_5_1.pdf) 6.5.1 Release Notes
- [LiveCode](https://downloads.livecode.com/livecode/6_5_0/LiveCodeNotes-6_5_0.pdf) 6.5.0 Release Notes
- [LiveCode](https://downloads.livecode.com/livecode/6_1_3/LiveCodeNotes-6_1_3.pdf) 6.1.3 Release Notes
- [LiveCode](https://downloads.livecode.com/livecode/6_1_2/LiveCodeNotes-6_1_2.pdf) 6.1.2 Release Notes
- [LiveCode](https://downloads.livecode.com/livecode/6_1_1/LiveCodeNotes-6_1_1.pdf) 6.1.1 Release Notes
- [LiveCode](https://downloads.livecode.com/livecode/6_1_0/LiveCodeNotes-6_1_0.pdf) 6.1.0 Release Notes
- [LiveCode](https://downloads.livecode.com/livecode/6_0_2/LiveCodeNotes-6_0_2.pdf) 6.0.2 Release Notes
- [LiveCode](https://downloads.livecode.com/livecode/6_0_1/LiveCodeNotes-6_0_1.pdf) 6.0.1 Release Notes
- [LiveCode](https://downloads.livecode.com/livecode/6_0_0/LiveCodeNotes-6_0_0.pdf) 6.0.0 Release Notes